# インターネット申込(電子申請)について

## 1.はじめに

事前に、宇治市職員採用試験実施要項及び、下記に記載する内容を最後まで読んだ上で、イン ターネット申込み(電子申請)の手続きを行ってください。

#### 2.申請に必要な環境

パソコン・スマートフォンの利用環境の確認を行ってください。

インターネットによる申込(電子申請)を行うには、以下の環境が必要です。

- ◎ プリンタ(受験票等の印刷に必要:モノクロ印刷で可)
	- ・ プリンタをお持ちでない場合は、ダウンロードした受験票等PDFファイルをUSBメ モリなどの媒体に保存し、プリンタが接続されたパソコンを利用して印刷するなどの方 法があります。また、コンビニエンスストアにあるプリントサービス等もご利用いただ けます。
- ◎ メールアドレス
	- ・ 確実に受信可能で、受験票の印刷が可能な環境のメールアドレスを入力してください。
	- ・ 携帯電話やスマートフォンのメールアドレスを入力された場合、受信可能容量や受信 メール制限により、受験票登録完了連絡等が受信できないことがありますのでご注意く ださい。

# 3.インターネット申込(電子申請)受付期間

令和6年4月10日(水)午前9時~令和6年4月30日(火)午後5時

- ※ 24時間受け付けております。(ただし、京都府市町村共同電子申請システムの運営状況 によります。)
- ※ 最終日(4月30日)の受け付けについては午後5時までですのでご注意ください。
- ※ 原則、電子申請のみで受付を行います。やむを得ない事情により、電子申請による申込以 外での申込を希望される方は宇治市役所人事課(0774-20-8703)までお問い 合わせください。郵送による申込みを案内致します。郵送による申込みについては、提出 書類が4月30日(火)午後5時までに宇治市役所に到着したものに限り受け付けますの で、お早めにお問い合わせください。

## 4.受験申込から試験当日までの流れ

【1】受験申込

必要な事前準備が完了した後、宇治市の職員採用ページの専用リンク(◎申込はこちらか ら)をクリックし、受験申込画面を開いた上、必要事項を入力して受験申込をしてくださ い。職種によって申込フォームが異なりますのでご注意ください。

※以下の二次元コードを読み取っていただき、アクセスすることも可能です。

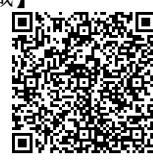

【一般事務職】 【障害のある人を対象とした一般事務職】

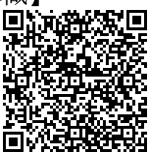

<注意事項等>

- ・ 申込後に表示される『到達番号』及び『問合せ番号』は後の受験票等ダウンロードの 際に必要となります。スクリーンショットや印刷するなどして必ず記録してくださ
- ・ 申請内容の確認画面で「印刷画面を開く」ボタンはスマートフォンでは表示されませ ん。申請後、『到達番号』及び『問合せ番号』を使用し電子申請システムにログインす ると申請内容が確認できます。
- 同一職種での複数回の申込み(送信)はしないでください。
- ・ 受験申込期限日直前は、サーバが込み合うおそれがあるため、余裕をもって申込みをし てください。
- ・ 他人と共用でコンピュータを使用している場合には、パソコンのハードディスクに到達 番号、問合せ番号を保存しない等、情報の管理に注意してください。
- ・ 氏名等の入力事項に外字や機種依存文字等は使わないでください。

【2】申請到達メールの受信

受験申込後、申請が電子申請・届出サービスに到達すると、申請到達をお知らせする電子 メールが自動送信されます。

受験申込後、すぐにメールが届かないときは、データを正しく受信していない可能性があ りますので、必ず宇治市役所人事課(0774-20-8703)まで連絡してくださ い。

【3】受付結果メールの受信

受験申込から数日後、申込みの受付・審査が完了したことをお知らせする電子メールを送 信します。

申込内容に不備がある場合は、受付できません。宇治市役所人事課から申込者あてに電 子申請・届出サービスを通じて補正指示を行いますので、必ず対応してください。 対応いただけなかった場合や、やむを得ず受付ができなかった場合には、受験票等のダ ウンロードができない可能性がありますので、ご了承ください。

【4】通知書(受験票等)登録完了メールの受信 申込受付期間終了後に、通知書(受験票等)のダウンロードが可能となったことをお知ら せする電子メールを送信しますので、電子メールが届き次第、速やかに通知書(受験票 等)をダウンロード・印刷してください。

【5】通知書(受験票等)ダウンロード・印刷

通知書(受験票等)をダウンロードし、印刷してください。 通知書(受験票等)登録完了メールの本文にあるアドレスをクリックして、ログインし、 取扱状況照会画面を開いてください。

- ・ ログインするためには、申込後に画面に表示された『到達番号』と『問合せ番号』の 入力が必要です。
- ・ 受験票及び確認票は、A4サイズの白色の紙に黒色のインクで印刷してください。
- ・ 受験票及び確認票に指定サイズの同一の写真を貼るとともに、受験資格を満たしている こと、申込内容に相違ないことを確認し、点線に沿って切り取ってください。
- ・ 氏名等が、文字化けなどにより正しく印字されていない場合は、赤色のペンで修正して おいてください。

【6】確認票の提出

- ・ 点線で切り離した確認票に、指定サイズの写真を貼付し、5月15日(水)までに宇 治市役所人事課(宇治市宇治琵琶33)へ送付または持参してください。
- ・ 5月15日(水)までに確認等の提出がない場合、辞退とみなし、第1次受験を受験 できない場合があります。

【7】試験当日

忘れた場合、又は写真を貼付していない場合は、原則として受験できませんのでご注意く ださい。 試験当日は、指定サイズの写真を貼付した受験票を必ず持参してください。

【8】その他

インターネット申込(電子申請)の手続きを行う中で、ご不明な点がありましたら、宇治 市役所人事課(0774-20-8703)までお問い合わせください。